# **Web Color Primer**

### **Hexadecimal Colors**

- o HTML does not use color models like RGB or CMYK to define colors.
- o HTML uses the **hexadecimal** format to define color values.
	- Hexadecimal colors use six characters to represent a color.
	- Only the characters 0-9, A-F are used.
	- Letters can be either upper or lower case, but upper case is more common.
	- In HTML, the color value is generally preceded with a pound-sign  $(#)$ .
- o Examples:

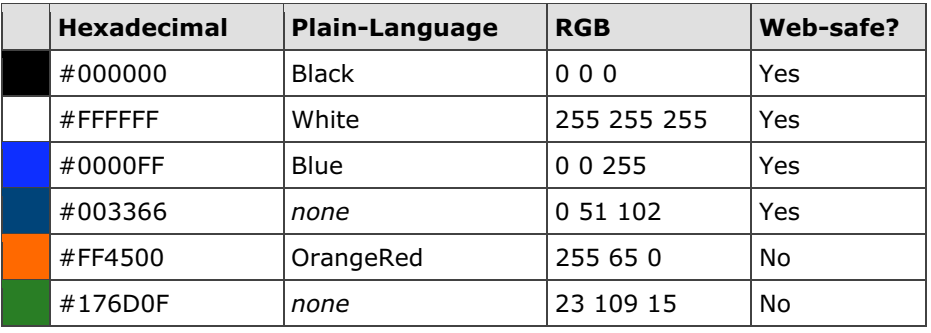

 $\circ$  The following HTML example sets the background color, the default text color, and the colors of links, visited links and active links:

```
<body bgcolor="#FFFFFF text="#000000" link="#330066"
vlink="#CC0000" alink="#CC0000">
```
- o Most design applications now support hexadecimal colors.
- o You can also use plain-language to specify a color (Black, Blue, etc.), but there are only a handful of colors with names assigned to them. Unless you are specifying black or white, it's best to use hexadecimal values.

#### **Web-Safe Colors**

- o What are web-safe colors?
	- Web-safe colors do not dither on computer capable of displaying only 256 colors.
	- All browsers support the web-safe color palette.
- o Why have web-safe colors?
	- Unlike print, we don't have full control over the presentation medium.
	- Many older computers only support 256 colors.
	- Netscape developed the web-safe palette because it wanted a color palette that they knew was available on every computer, regardless of operating system and video card.
- $\circ$  Why 216 and not 256?
	- The missing 40 colors are for either reserved for operating system use or vary significantly across platforms.
- o How to identify web-safe colors
	- All web-safe colors are formatted in the same manner consisting of three twocharacter pairs.
	- Web-safe colors use only 00, 33, 66, 99, CC, FF as their base-pairs.
- o Example web-safe colors:

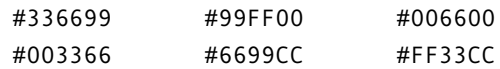

- o When to use web-safe colors
	- Primary navigation elements
	- Large areas of a solid color
	- Background colors for pages and table cells
- o When not to use web-safe colors
	- Photographs
	- When you absolutely need a particular color
- o However… there is some debate in the web design community as to whether web-safe colors are still relevant. Some advocate their continued use, while others feel they are no longer necessary.
	- Read more: http://hotwired.lycos.com/webmonkey/00/37/index2a.html

## **Web-Safe Color Chart**

- o From http://www.lynda.com/hexh.html
- o Color chart is also available on the course Web site under Good Stuff.

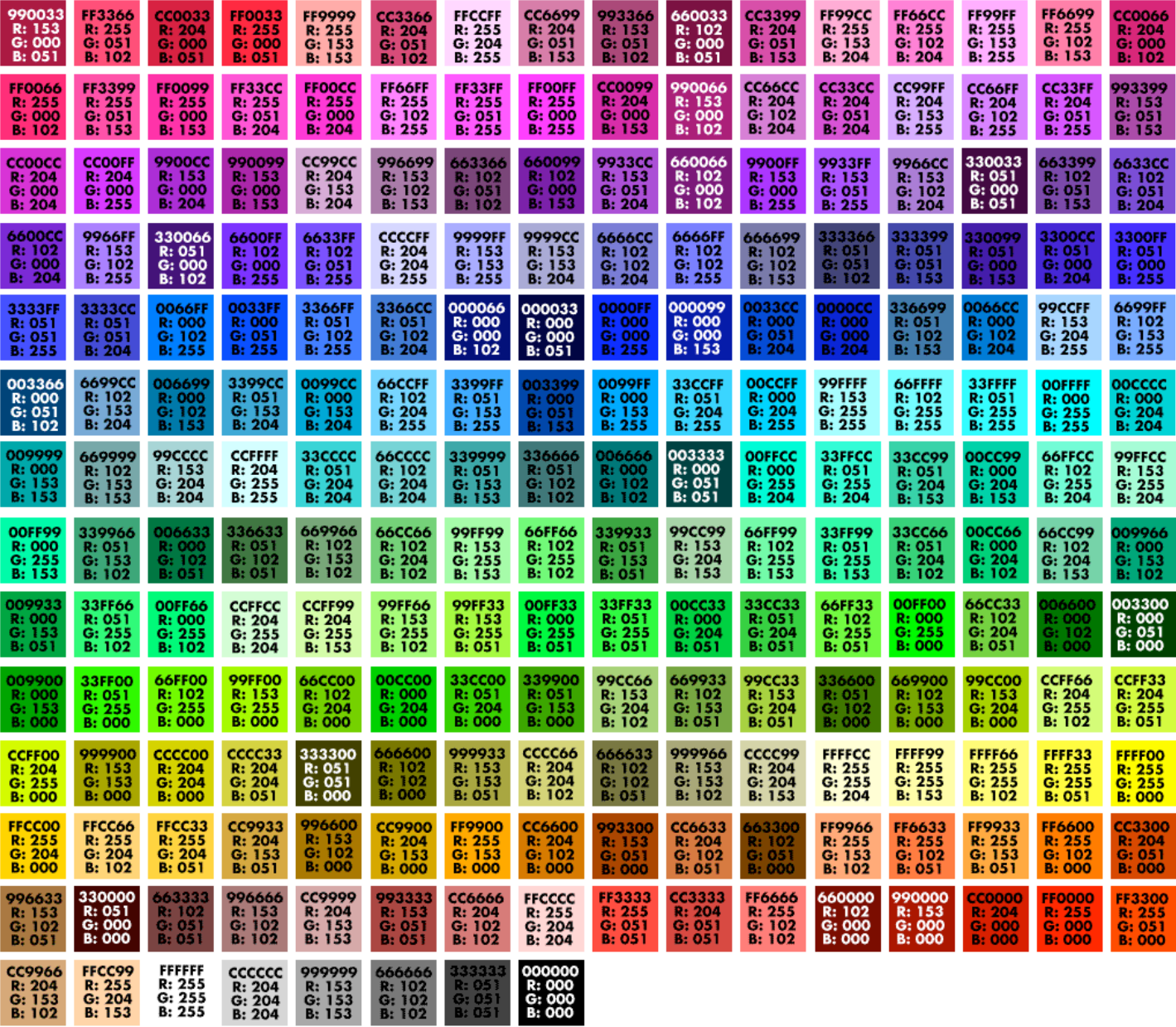

# **Obtaining Hexadecimal Colors in Photoshop and ImageReady**

- $\circ$  You can use Photoshop or ImageReady to obtain a color's hexadecimal value.
- o Photoshop's Color Picker has a number of different ways to view a color's value, including hexadecimal, which is represented by the # sign at the bottom of the window.

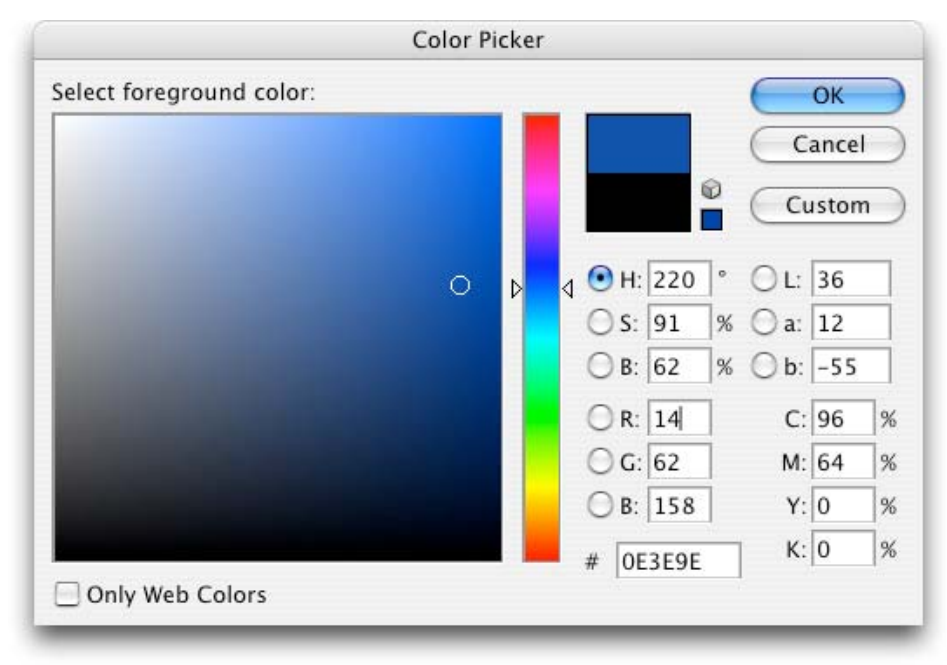

o You can force Photoshop and ImageReady to select only web-safe colors by clicking on the *Only Web Colors* button at the bottom-left corner of the window.

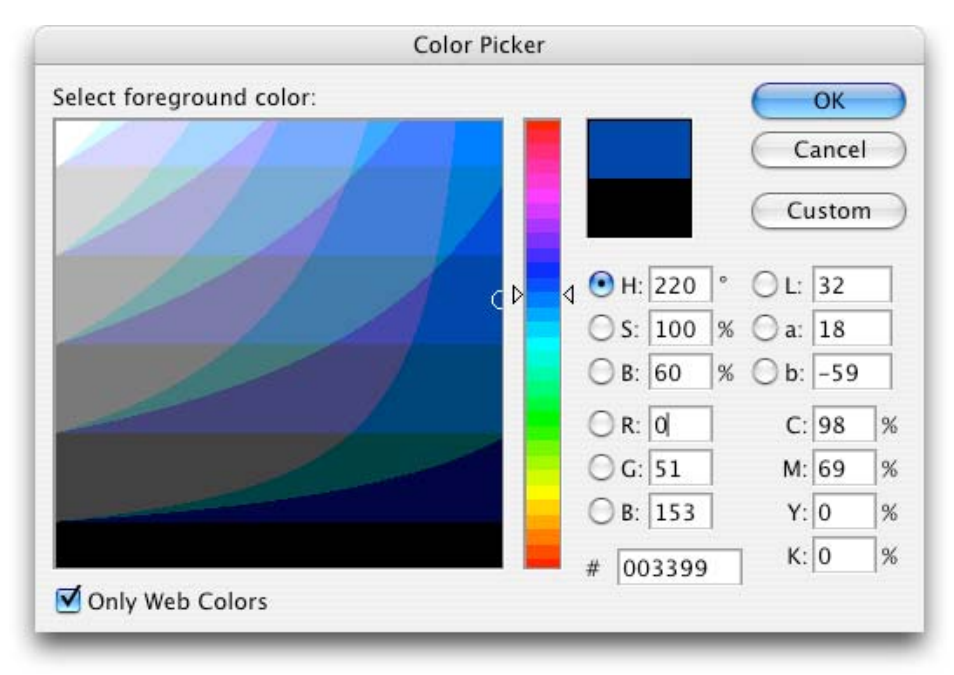

### **Obtaining Hexadecimal Colors in Dreamweaver**

- o You can also use Dreamweaver to obtain hexadecimal values.
- o Dreamweaver uses what it calls Color Boxes ( $\Box$ ). Throughout the program, these boxes allow for quick color selection.
- o The Color Box uses the web safe color palette as its' primary palette.
	- You can select other color palettes by selecting the Color Box submenu in the top-right of the box (see example below).
- o Example:
	- Selecting a text color using the Color Box in the Property Inspector:

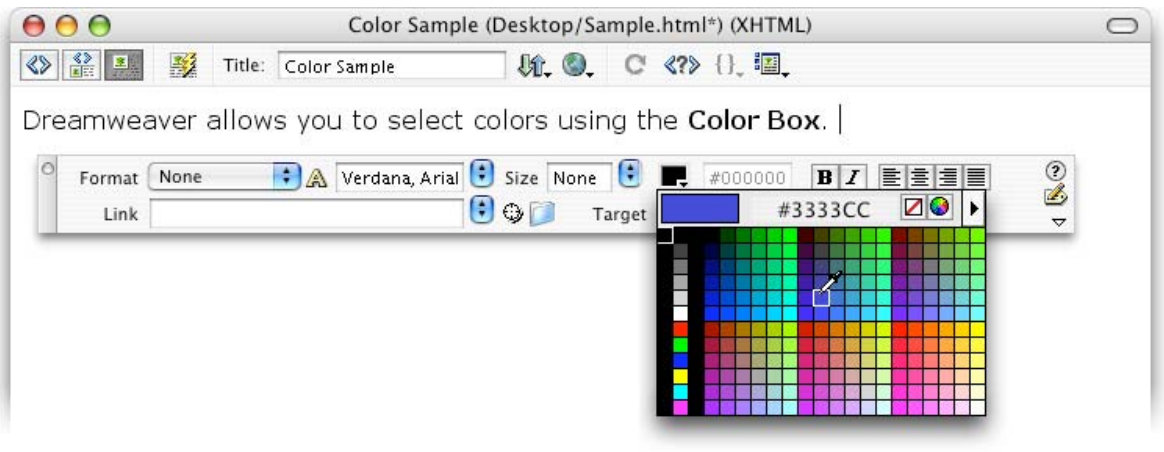

- o One nice feature of the Color Box Eyedropper is that you can select **any** color on screen, not just colors in the palette.
	- Simply move your cursor to anywhere on screen and click to select a color.
	- Dreamweaver gives you real-time feedback about a color beneath the eyedropper, including the hexadecimal number and a small sample swatch.
	- Be default, Dreamweaver only returns web safe colors, but you can change this by deselecting *Snap To Web Safe* in the Color Box submenu.

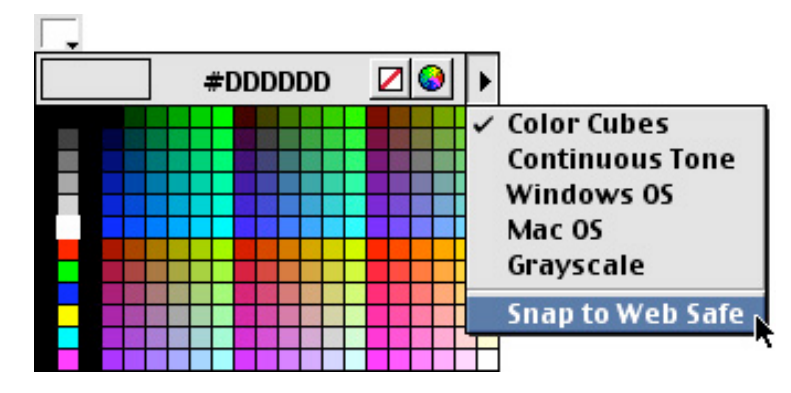

o You can also manually enter hexadecimal colors by using the text area next to each Color Box.